TRACKM

# Find my distance

## **Introductie**

Het is in de baan erg handig als je weet wat je gemiddelde afstanden zijn van al je golfclubs. Binnen Trackman kan je hier een mooi overzicht van maken, waar je in de baan veel voordeel van kan hebben.

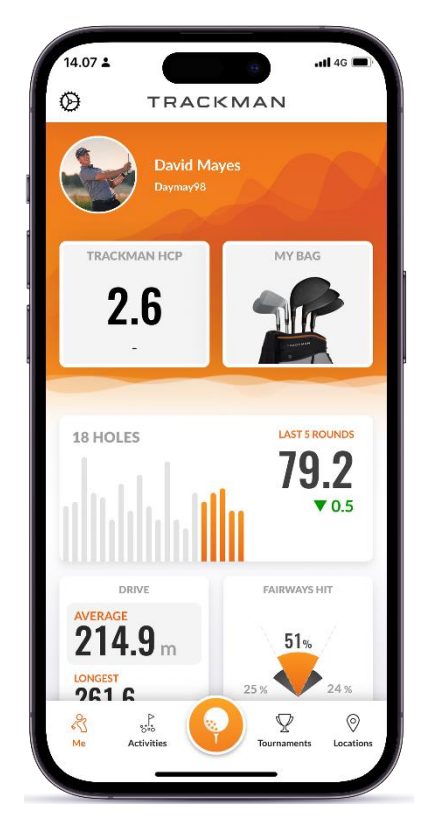

## **Je tas aanmaken in de app**

Hooge Graven<br>Golfclub Ommen

Klik in de app, linksonderin op "me". Hierdoor kom je op je profielpagina. Hier kan je bijvoorbeeld je foto veranderen, vrienden toevoegen en je statistieken bekijken van je digitaal gespeelde rondjes (courses). Mocht je een aantal ronden hebben gespeeld op de digitale banen van Trackman, krijg je ook een Trackman-handicap. Tot die tijd staat er een streepje.

Voor "Find my distance" is het van belang dat het systeem weet welke clubs jij in je golftas hebt. Klik hiervoor op "my bag" Klik dan op "edit my bag" en klik aan welke club je in je golftas hebt, klik hierna onderin op "update bag".

### **Inloggen op een scherm of op je telefoon**

Met de TrackMan app op jouw telefoon of tablet kan je met Quick Login (QR code op het TrackMan scherm) een koppeling maken tussen dit scherm en jouw TrackMan account in de

app, waardoor jouw activiteiten worden opgeslagen in jouw account.

Zijn de schermen vol? Geen probleem, je kan alsnog gebruik maken van "Find my distance", door de app op je telefoon of tablet te gebruiken en deze op de standaard te zetten die bij je mat staat. Dit kan dus alleen als je de app al hebt en al een account hebt aangemaakt. De app ziet dat je op Hooge Graven bent en vraagt je om te selecteren op welke mat (bay) je je bevindt. Het nummer van de bay staat aangegeven op de mat. Selecteer de juiste bay en je bent klaar om te beginnen!

### **Find my distance**

Speel je op een scherm? Klik dan eerst op "practice". Op je telefoon zie je direct "find my distance" staan.

Klik op "find my distance" en klik de clubs aan waar je graag het gemiddelde van wil weten. Met deze clubs ga je straks spelen.

Hierna geeft de app aan met welke club je moet beginnen. Na iedere slag laat Trackman de lengte van je slag zien. Na 6 slagen heeft Trackman genoeg informatie en vraagt hij of je klaar bent. Is dit het geval? Klik dan op "done". Dan wordt je doorverwezen naar je volgende club.

Zitten er een aantal slagen bij waar je niet tevreden over was en die je liever niet tussen je gemiddeldes ziet? Klik dan op deze slag en delete deze.

Bij iedere club heeft Trackman minstens 6 slagen nodig om het gemiddelde te berekenen.

Zo kan je door alle clubs heen. Je hoeft niet direct je hele tas in één moment door te meten. Je kan dit ook in een aantal keer doen. De clubs die je helemaal hebt afgerond (en waar je dus 6 ballen mee hebt geslagen), slaat Trackman op. Benieuwd wat je gemiddelde lengtes nu zijn? Ga dan in de app op je telefoon linksonderin weer opnieuw naar "me". Daar klik je op "my bag". Daar krijg je een overzicht zoals hiernaast. Handig om te gebruiken in de baan!

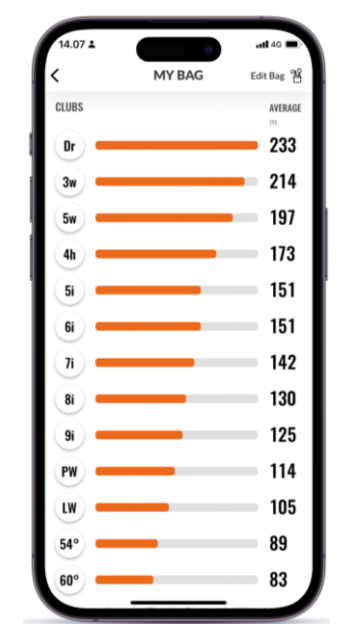

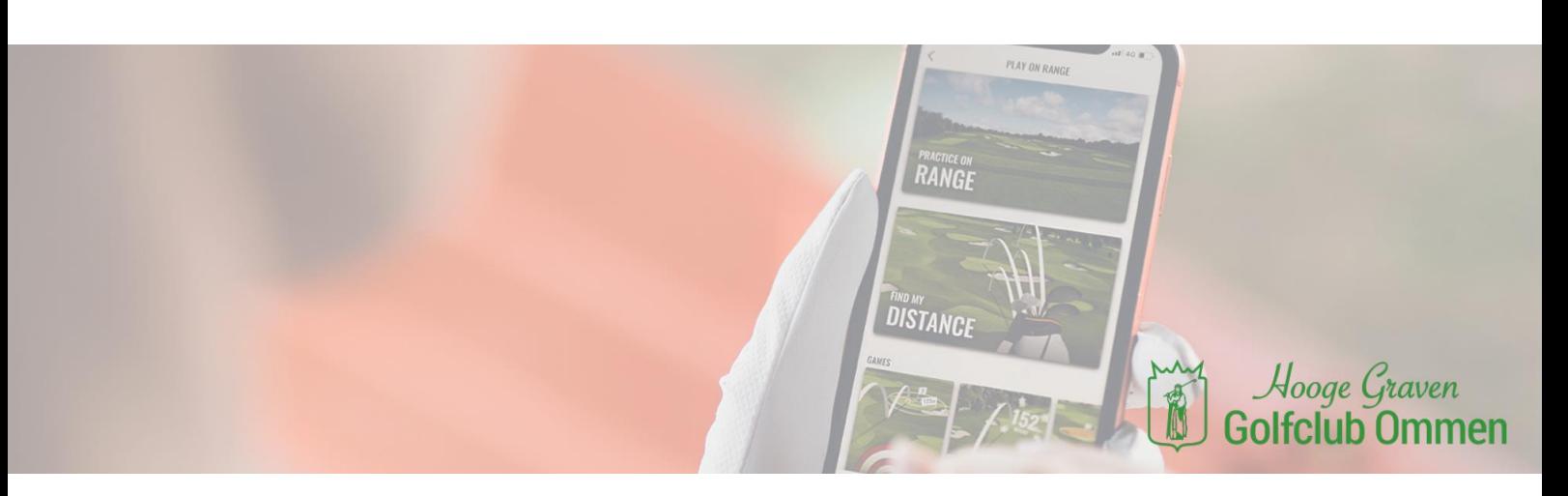